# Krótki podręcznik programu GIMP

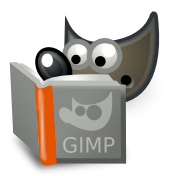

### **Plik**

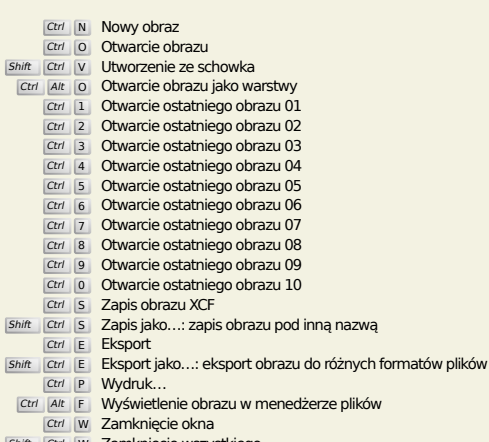

Shift Ctrl W Zamknięcie wszystkiego

**Edycja**

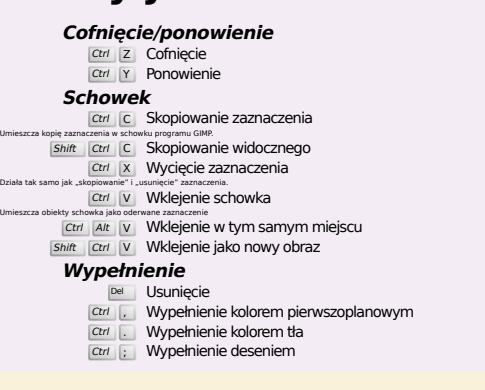

### **Zaznaczanie**

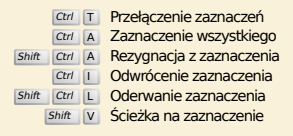

# **Widok**

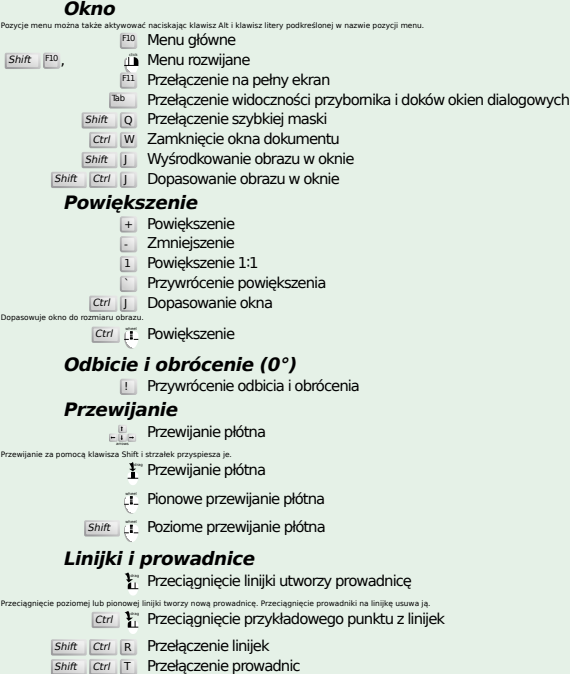

### **Obraz**

Ctrl D Powielenie obrazu<br>Alt Return Właściwości obrazu

### **Warstwy**

# Shift Ctrl N Nowa warstwa<br>Shift Ctrl D Powielenie warstwy

- <sup>PgUp</sup> <mark>Zaznaczenie warstwy powyżej</mark><br><sup>PgDn</sup> **Zaznaczenie warstwy poniżej**
- Ctrl M Połączenie widocznych warstw
- Ctrl H Zakotwiczenie warstwy

# **Przybornik**

### **Narzędzia**

- R Zaznaczenie prostokątne E Zaznaczenie eliptyczne
- F Zaznaczenie odręczne
- Z Różdżka
- Shift | 0 Zaznaczenie według koloru
- I Inteligentne nożyce<br>
Shift B Wypełnienie kubełkiem
- G Gradient N Ołówek
- 
- P Pędzel<br>
Shift E Gumka
- 
- A Aerograf K Stalówka
- Y Pędzel programu MyPaint
- C Klonowanie H Łatka
- Shift U Rozmywanie/wyostrzanie
- S Rozsmarowywanie<br>
Shift D Rozjaśnianie/przyciemnianie
- 
- Q Wyrównanie M Przesunięcie
- Shift C Wykadrowanie
- Shift R Obrót<br>Shift S Skalowanie
- Shift H Nachylenie
- Shift P Perspektywa
- shift | T | Uniwersalne przekształcenie<br>shift | L | Przekształcenie za pomocą uchwytów
- Shift **F** Odbicie
- Shift G Przekształcenie za pomocą klatki
- W Odkształcenie
- B Ścieżki
- T Tekst O Pobranie koloru
- 
- shift M Miarka<br>Z Powiększenie

#### Podwójne kliknięcie przycisku narzędzia otwiera jego okno opcji. **Kontekst**

- 
- B Przybornik D Domyślne kolory
- X Zamiana kolorów Kliknięcie kolorów zmienia je.

# **Filtry**

Ctrl F Powtórzenie ostatniego filtra<br>Shift Ctrl F Ponowne wyświetlenie ostatniego filtra

# **Okna**

- Ctrl L Warstwy
- Shift Ctrl B Pędzle Shift Ctrl P Desenie
- Ctrl G Gradienty<br>Otwiera nowe okno dialogowe, jeśli nie zostało jeszcze otwarte, w przeciwnym przypadku aktywuje odpowiednie okno.

### **W oknie**

- Enter Ustawienie nowę wartości<br>Przyjmuje nową wartość wpisaną w pole tekstowe i aktywie płótno.<br>Space , enter Aktywacja bieżącego przycisku lub listy
	- **W oknie dialogowym z wieloma kartami**
	- ctrl Alt <sup>PgUp</sup> Przełączenie na kartę wyżej<br>Ctrl Alt <sup>PgDn</sup> Przełączenie na kartę niżej

### **W oknie dialogowym plików**

- 
- Alt t Katalog wyżej<br>Alt i Katalog niżej<br>Alt Home Katalog domowy
- $\frac{A_{lt}}{f_{esc}}$  Katalog domowy<br>  $\frac{f_{esc}}{f_{esc}}$  Okno dialogowe zamknięcia

# **Pomoc**

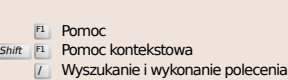

# **Narzędzie powiększania**

### $\tilde{c}$  Powiększenie

- Ctrl iL Zmniejszenie
- te Powiększenie w obszarze  $\boxed{\text{Ctrl}}$   $\Gamma$  Zmniejszenie w obszarze